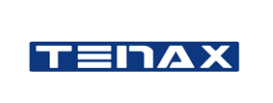

# *Oggetto: Procedura Whistleblowing – Adozione portale Tip-Off Whistleblowing*

Tenax spa ha istituito un canale di segnalazione interno denominato "Tip-Off Whistleblowing". La presente comunicazione ha lo scopo di informarLa in merito alle modalità attraverso le quali potrà accedere al suddetto canale di segnalazione.

## *Modalità d'accesso*

NB. Al fine di garantire la riservatezza dell'identità del segnalante, si consiglia di effettuare la segnalazione utilizzando un dispositivo che non sia in alcun modo riconducibile alla realtà aziendale (asset aziendali di Tenax spa) e di non utilizzare la connessione internet (via cavo o Wi-Fi) fornita da Tenax spa. Inoltre, al fine di garantire maggiore protezione alla tua riservatezza si consiglia di utilizzare sistemi quali "TOR Browser".

Le segnalazioni potranno essere inviate tramite l'utilizzo dell'apposito canale interno, raggiungibile digitando il seguente URL:<https://tip-off.it/tenax>messo a disposizione da Tenax spa.

Di seguito si indicano i passaggi necessari che l'utente segnalante dovrà seguire per poter finalizzare l'invio della segnalazione.

Accedendo al link sopra indicato, l'utente segnalante si troverà di fronte alla seguente schermata.

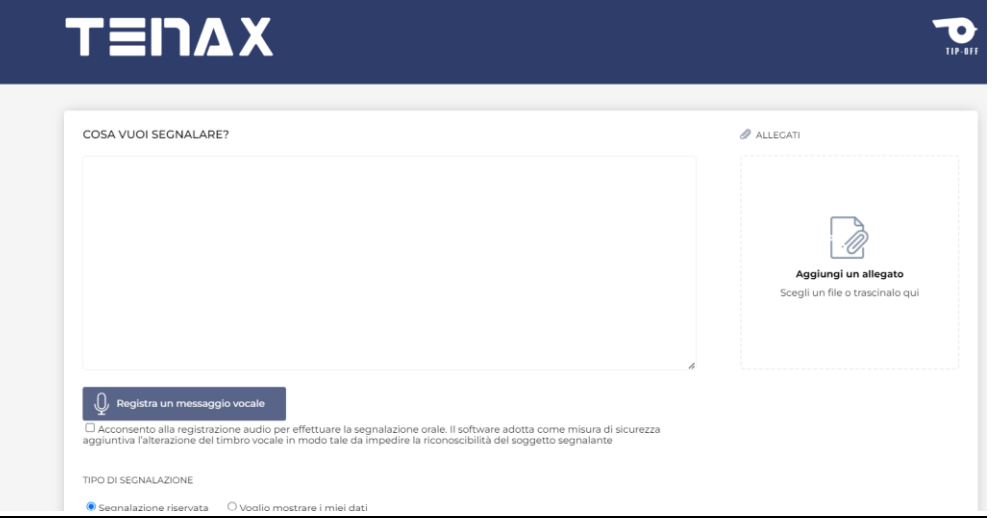

A questo punto potrà scegliere di effettuare la segnalazione scritta, digitando il proprio messaggio oggetto della segnalazione all'interno dell'apposito riquadro.

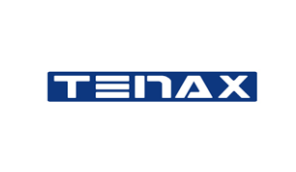

COSA VUOI SEGNALARE?

In alternativa, il segnalante potrà effettuare una segnalazione orale, registrando un messaggio vocale, schiacciando il tasto "Registra un messaggio vocale".

Per poter registra il proprio messaggio vocale, sarà prima necessario spuntare la voce *"Acconsento alla registrazione audio per effettuare la segnalazione orale. Il software adotta come misura di sicurezza aggiuntiva l'alterazione del timbro vocale in modo tale da impedire la riconoscibilità del soggetto segnalante".*

# Registra un messaggio vocale

□ Acconsento alla registrazione audio per effettuare la segnalazione orale. Il software adotta come misura di sicurezza aggiuntiva l'alterazione del timbro vocale in modo tale da impedire la riconoscibilità del soggetto segnalante

Sempre tramite la medesima schermata, il segnalante potrà altresì caricare eventuali allegati ritenuti

#### necessari.

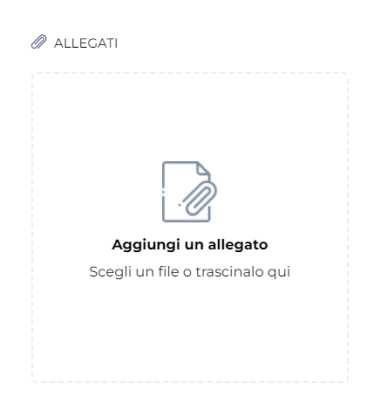

# A. Segnalazione non anonima

Per effettuare una segnalazione l'utente segnalante dovrà cliccare sul pulsante "*Voglio Mostrare i miei dati*".

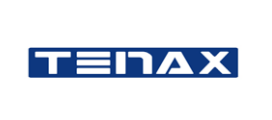

l,

L'utente verrà informato che tutti di dati inseriti verranno trattati secondo le modalità previste dal Regolamento Europeo (EU) 2016/679 GDPR.

Il segnalante potrà quindi compilare i campi richiesti inserendo i propri dati.

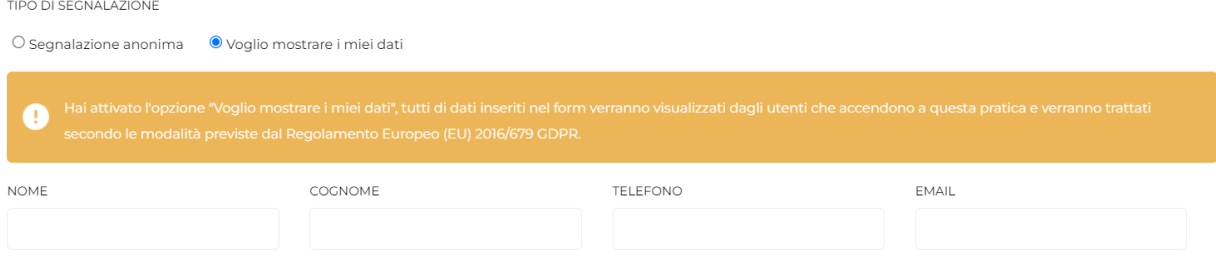

# B. Segnalazione anonima

Per effettuare una segnalazione anonima, l'utente segnalante dovrà cliccare sul pulsante "segnalazione riservata"

Si ricorda che l'anonimato consiste nell'impossibilità da parte del del Gestore delle Segnalazioni di poter identificare il soggetto segnalante. Per poterti garantire tale modalità di segnalazione si raccomanda di prendere visione della procedura aziendale nella sezione "segnalazione anonima". (NB. Se non si vuole essere identificati, si prega di non inserire all'interno della segnalazione riferimenti che possano ricondurre in maniera diretta e/o indiretta alla propria identità).

TIPO DI SEGNALAZIONE

La segnalazione verrà inoltrata e gestita dal gestore delle segnalazioni.

A questo punto, il segnalante dovrà prendere visione dell'apposita informativa privacy sul trattamento dei proprio dati.

CONDIZIONI DI UTILIZZO DEL SERVIZIO E INFORMATIVA п Il segnalante è consapevole delle responsabilità civili e penali previste in caso di dichiarazioni mendaci e/o formazione o uso di atti falsi e/o calunnia e/o diffamazione anche ai sensi e per gli effetti dell'art. 76 del D.P.R. 445/2000 Inoltre, di seguito viene informato, ai sensi dell'art. 13 del Regolamento Europeo 2016/679 (GDPR), di come vengono trattati i suoi dati personali inseriti nella presente segnalazione che verrà recapitata e gestita dall'Organismo di Vigilanza con la garanzia di estrema riservatezza, ai sensi del D.L. 231/2001 e della L. 179/2017.

Solo dopo aver letto con attenzione l'informativa privacy, nonché la "procedura segnalazioni whistleblowing" messa a disposizione sul sito aziendale, l'utente potrà dichiarare di aver preso visione dei suddetti documenti, flaggando l'apposita casella.

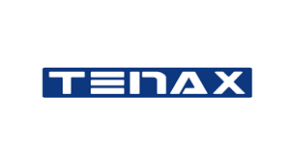

□ Dichiaro di aver preso visione dell'informativa relativa al trattamento dei miei dati personali nonché della procedura Whistleblowing presente sul sito web e di volermi avvalere delle garanzie di riservatezza e di tutela previste dalla normativa Whistleblowing.

Completati tutti i passaggi sopra descritti, la segnalazione potrà essere quindi inviata, premendo il tasto "Invia segnalazione".

#### Invia segnalazione

### Ricezione credenziali personali

Inviata la segnalazione, compariranno un link e una password che l'utente dovrà copiare, incollare

#### e conservare, avendo cura di non smarrire.

La custodia del link e della password è a cura del segnalante si suggerisce di conservarlo in luoghi sicuri propri fuori dai sistemi aziendali. In caso di smarrimento delle credenziali non sarà più possibile accedere alla specifica segnalazione e l'utente dovrà inviare una nuova segnalazione.

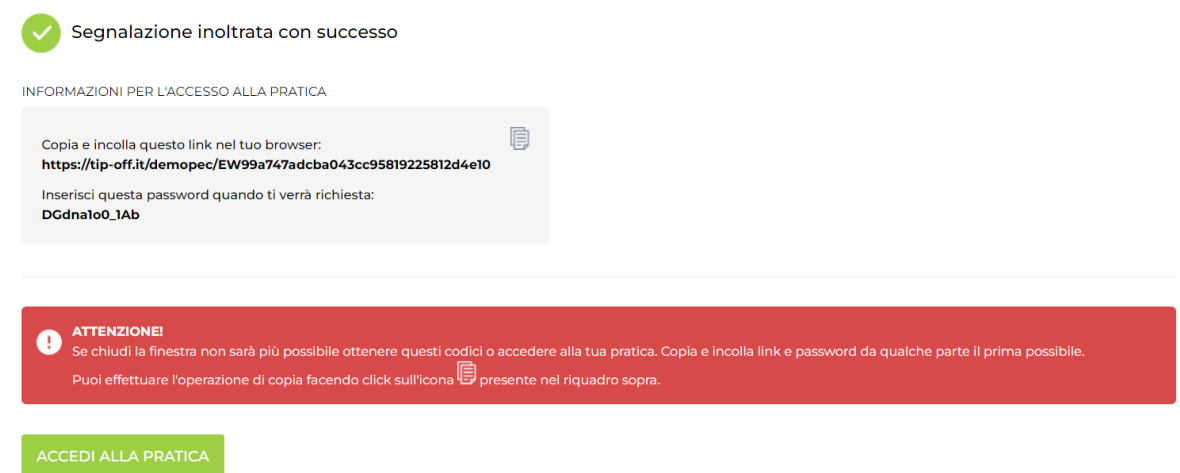

Monitoraggio segnalazione:

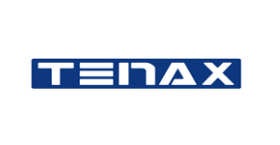

Per consultare lo stato di avanzamento della segnalazione, l'utente segnalatore dovrà incollare il link ricevuto a seguito della segnalazione nella barra di ricerca e verrà ricondotto alla seguente schermata.

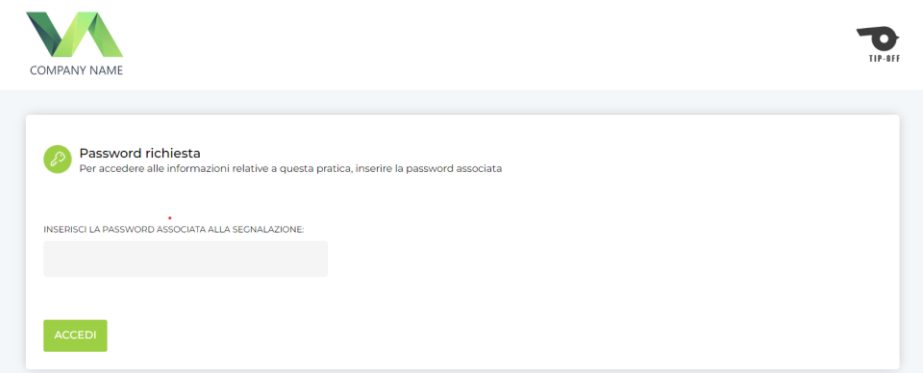

Inserendo, infine la password ricevuta a seguito della segnalazione l'utente potrà monitorare lo stato della sua segnalazione e ricevere le comunicazioni da parte del Gestore delle Segnalazioni.

## Verifica dello stato di avanzamento della segnalazione

Di seguito vengono riportati i tre principali stati della segnalazione:

1.Presa in carico: sarà cura dell'utente segnalante accedere alla piattaforma (utilizzando il link e la password) verificare lo stato di "presa in carico" della segnalazione che dovrà avvenire entro n. 7 (sette) giorni dal ricevimento della segnalazione;

2.Riscontro della segnalazione: entro n. 3 (tre) mesi dalla data di comunicazione di presa in carico o, in mancanza di tale avviso, della scadenza del termine di n. 7 (sette) giorni dall'invio della segnalazione, verrà fornito un riscontro all'utente segnalante da parte del Gestore delle Segnalazioni informandolo delle azioni intraprese;

3.Chiusura della segnalazione: all'esito delle indagini, il Gestore delle Segnalazioni procederà a dare un ultimo riscontro all'utente segnalante e a chiudere la segnalazione stessa.